## The most advanced CAD progeCAD Professional **Technical Assistance**

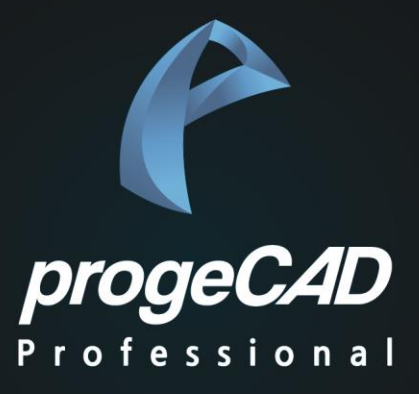

# *EasyPlot*

*Install & Manual*

₩

### **PART 1. EasyPlot - 설치 방법**

#### PART 1. EasyPlot 설치

#### **1. 사전 준비 사항**

- progeCAD 2022 버전 이상이 설치 되어 있어야 합니다.

#### **2. EasyPlot 설치**

- ① EasyPlot2022.exe 파일을 실행합니다.
- $\hat{Q}$  다음  $\rightarrow$  설치 (기본 설치 폴더를 변경하지 마십시오)  $\rightarrow$  마침을 클릭하면 설치가 완료 됩니다.

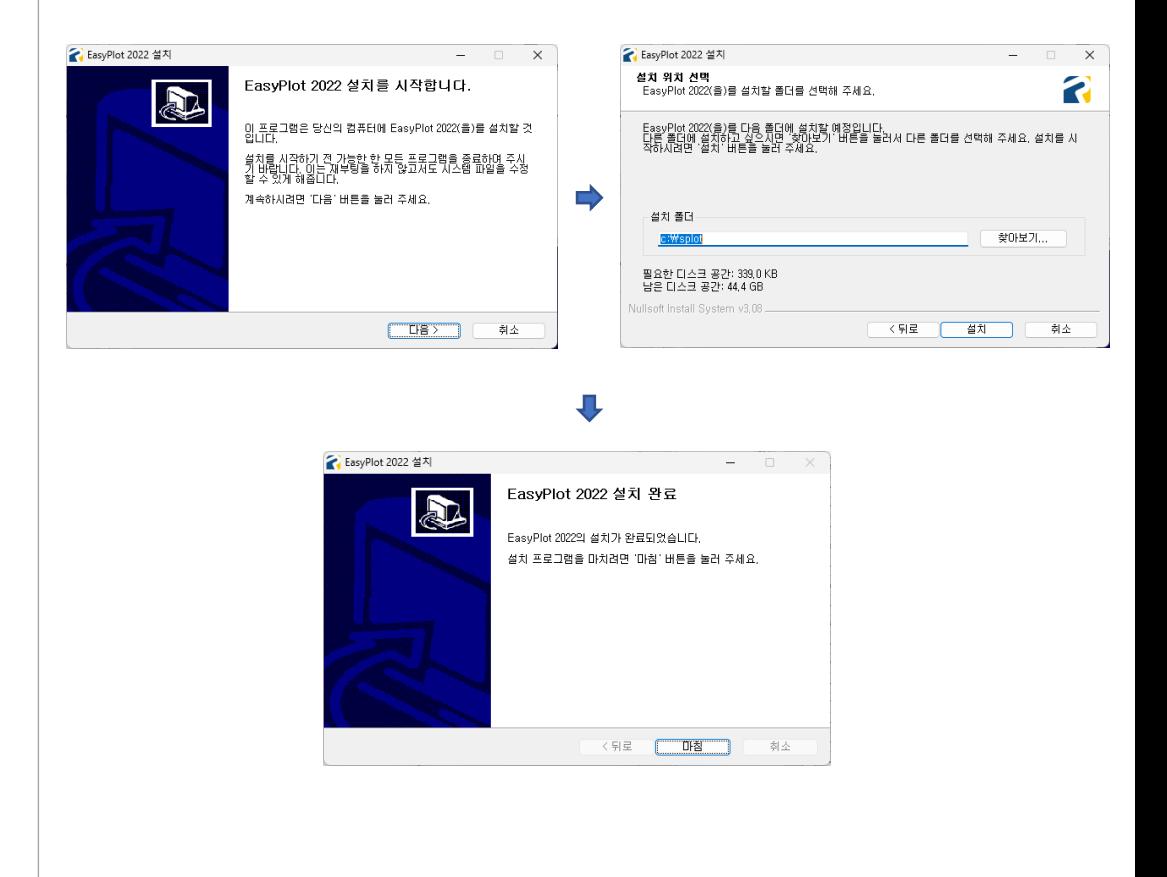

₩

## **PART 2. EasyPlot - 사용하기**

#### PART 2. EasyPlot progeCAD에 로딩하기

#### **1. EasyPlot 로딩**.

Ħ

- $(1)$  명령창에서 "appload" 를 입력합니다.
- $\overline{2}$  "파일 이름 추가…"를 클릭하여 c:\splot\splot.lsp 파일을 선택합니다.
- $\overline{3}$  시작세트를 체크하고 "확인" 을 클릭 합니다.

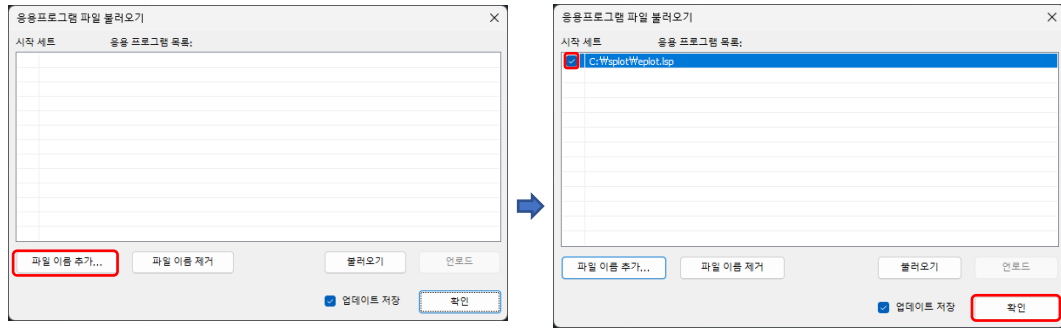

#### **2. 사용 방법** .

- ① 명령창에서 "eplot" 을 입력하면 아래와 같은 화면이 나옵니다.
- ② "파일열기"로 dwg 선택 후 프린터, CTB, 용지크기, 용지방향 선택 후 "인쇄"를 클릭하면 자동으로 출력 됩니다.

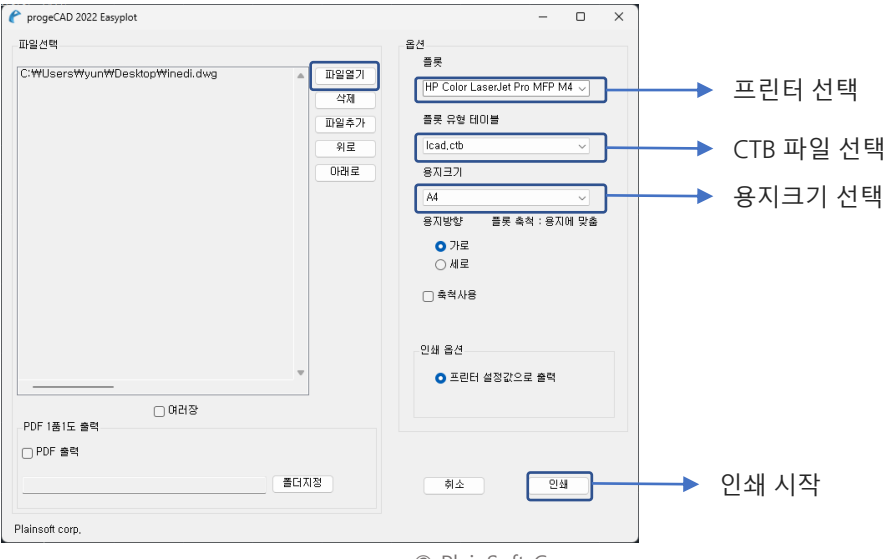

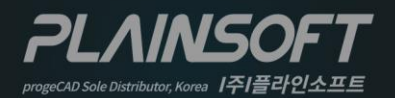

|주|플라인소프트 T: 031-217-7595 F: 031-217-7594 http://www.progecad.co.kr/